## Signing in to the EHS Database

The Environmental Health & Safety department uses OnSite (previously known as EHSAssistant) as a data management program for users of hazardous materials here at UMKC. OnSite is utilized to track the safe use and storage of hazardous materials and proper disposal of hazardous waste, among many other essential functions. To sign in to OnSite, you must have filled out the OnSite Access application and the application must be reviewed and accepted prior to gaining access. Contact EHS for the OnSite Access application.

| UMKC Finance and Administration                 |                                                                                                    |
|-------------------------------------------------|----------------------------------------------------------------------------------------------------|
|                                                 | Finance Administration Environmental Health and Safety Campus Facilities About Us                                                                 |
| Environmental Hea                               | th and Safety                                                                                                    |
| Home /                                          | Environmental Health and Safety                                                                                                    |
| Environmental Health<br>institutional risks and | and Safety partners with the UMKC community to promote a safe environment, reduce facilitate compliance.                                          |
| Emergency                                       | If you have a question or concern, please call us at 816-235-5241. If you need to report an unsafe situation, you can click<br>on the link below. |
| Training                                        | ٠                                                                                                    |
| Risk and Insurance Management                   | > Report a Safety Concern                                                                                                    |
| About Us                                        | OnSite/EHSA Database                                                                                                    |

**Step 1:** To find OnSite's database, go to UMKC's EHS <u>website</u>. Click on the **OnSite/EHSA Database** icon shown in the picture below.

**Step 2:** Sign in using your Single-Sign On (SSO) username and password.

| University of Missour | University of Missouri System         |  |
|-----------------------|---------------------------------------|--|
|                       | ntiy logging into:<br>le2.kc.umkc.edu |  |
|                       | UMSL                                  |  |
|                       |                                       |  |
|                       |                                       |  |
|                       |                                       |  |

**Step 3:** If you are a user, it should take you right to the database home page as seen below. If not, contact EHS for troubleshooting.

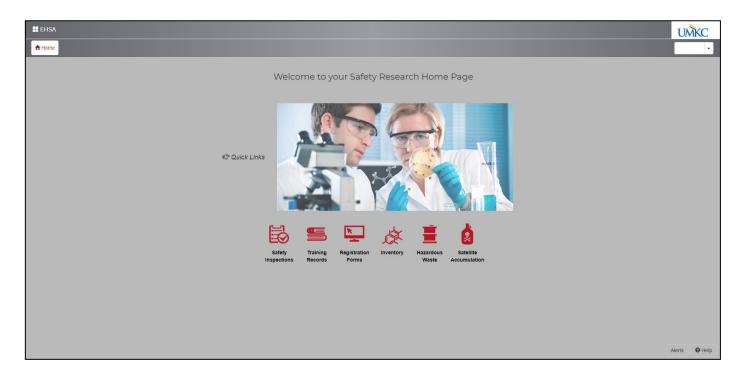